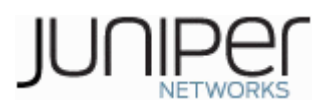

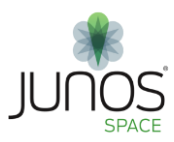

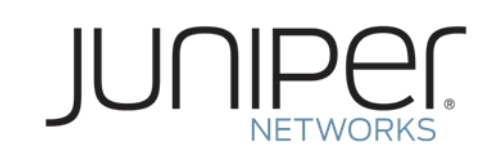

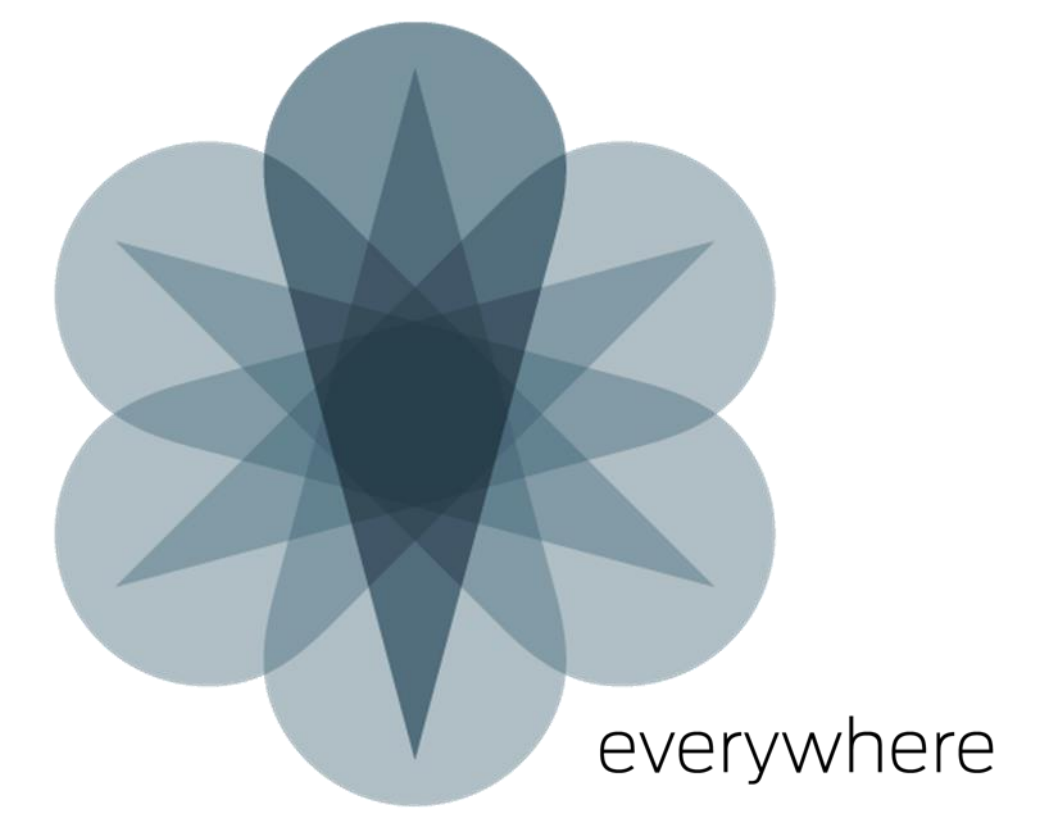

# **18.2R1 Hot Patch v1 Release Notes**

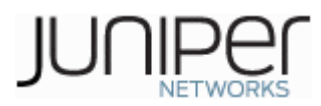

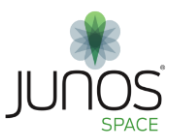

### **Contents**

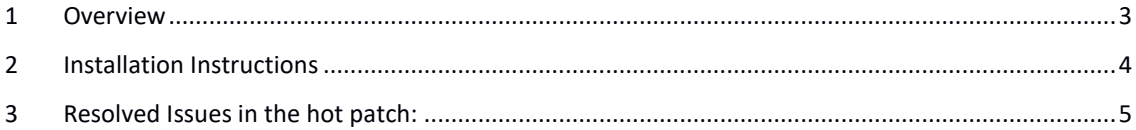

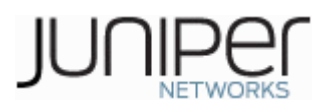

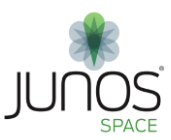

### <span id="page-2-0"></span>**1 Overview**

18.2R1-hotpatch-v1 is released for Junos Space Network Management Platform. This document provides instructions to install this hot-patch and the list of issues addressed in the hot-patch. The 18.2R1-hotpatch-v1 should be installed on Junos Space Network Management Platform **18.2R1.4** release.

The hot patch installer will back-up all files which will get modified or replaced on hotpatch installation.

**Note:** Please ensure that you have taken a **database backup** of Junos Space Network Management Platform before applying the hot patch.

Hot patch Installation involves following steps,

- JBoss, JBoss-DC and Watchdog services will be stopped.
- Backup of the existing configuration files and ear files will be taken.
- The ear files and configuration files will be replaced.
- Watchdog process will be restarted which in turn will restart JBoss and JBoss-DC services.
- A file /etc/.18.2R1-hotpatch-v1 will be created with the list of PRs fixed as part of this Hot-patch.

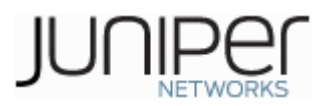

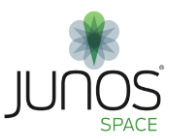

## <span id="page-3-0"></span>**2 Installation Instructions**

Hot-patch installation can happen in two ways based on the argument provided,

- LOCAL
- CLUSTER

### **LOCAL**

Local option will install hot-patch on single node of a cluster. User has to install hot-patch on every nodes of a cluster using Local option. Following steps must be executed on individual nodes of a cluster,

- Copy the file 18.2R1-hotpatch-v1.tgz to the location /home/admin of the node.
- Verify the checksum of the hot-patch. md5sum 18.2R1-hotpatch-v1.tgz
- Extract the 18.2R1-hotptach tar file. tar -zxvf 18.2R1-hotpatch-v1.tgz
- Execute patchme.sh script in the 18.2R1-hotpatch-v1 folder by providing the argument as LOCAL,
	- sh patchme.sh **LOCAL**

### **CLUSTER**

Cluster option will install hot-patch on every nodes of a cluster. Following steps must be executed on **CLI of VIP node** alone,

- Copy the file 18.2R1-hotpatch-v1.tgz to the location /home/admin of the VIP node.
- Verify the checksum of the hotpatch.

md5sum 18.2R1-hotpatch-v1.tgz

Extract the 18.2R1-hotptach tar file.

tar -zxvf 18.2R1-hotpatch-v1.tgz

• Execute patchme.sh script in the 18.2R1-hotpatch-v1 folder by providing the argument as CLUSTER,

sh patchme.sh **CLUSTER** 

**Note**: Applying hot-patch with argument as CLUSTER on VIP node will install hot-patch on all other nodes in the cluster.

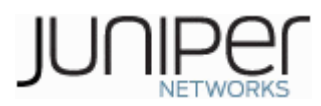

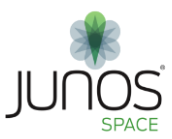

## <span id="page-4-0"></span>**3 Resolved Issues in the hot patch:**

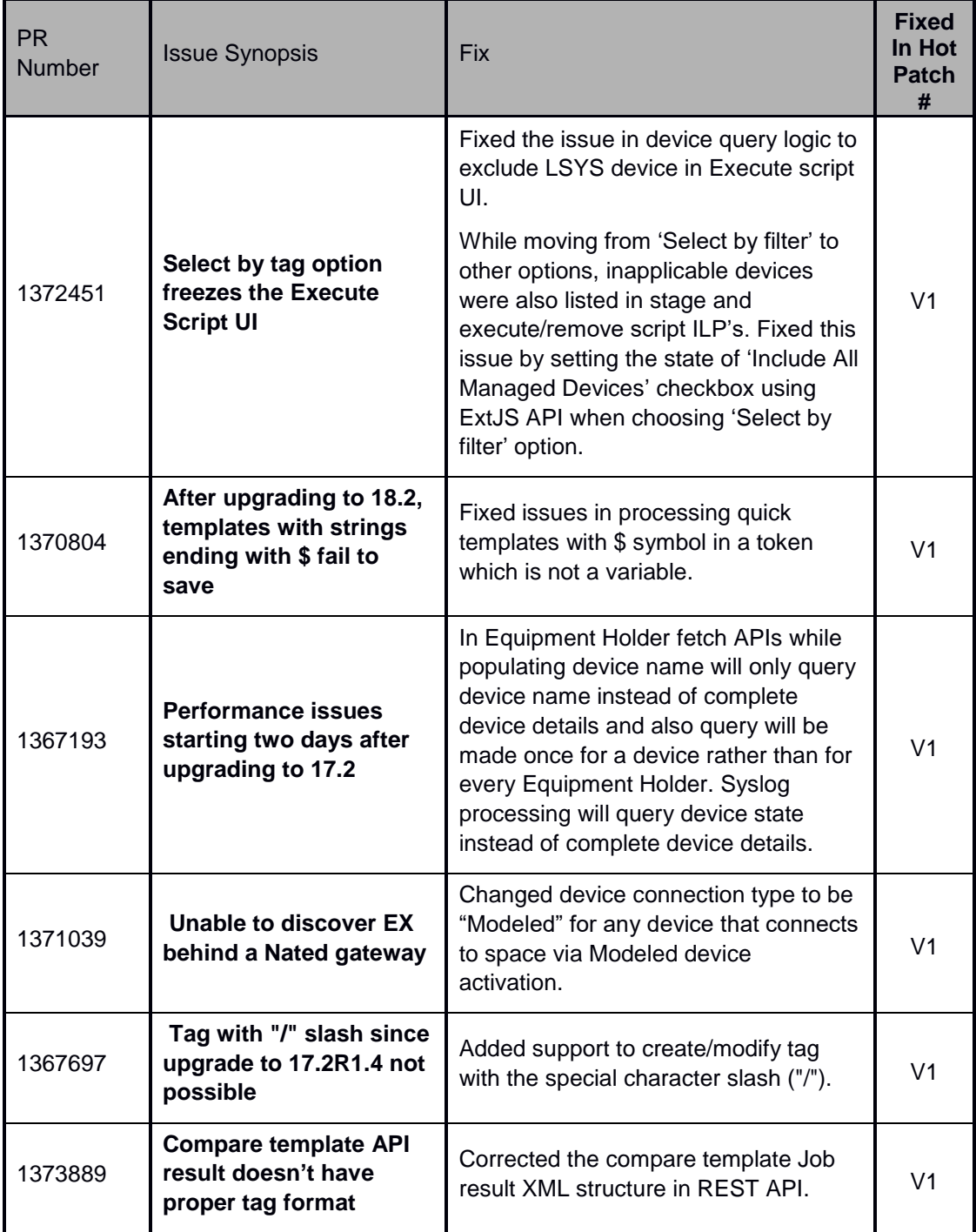